## *D-Link*

## *DGS-1210-28/ME*

*Управляемый коммутатор 2 уровня с 24 портами 10/100/1000Base-T и 4 портами 1000Base-X SFP*

**Руководство по установке**

### **Информация в данном документе может быть изменена без предварительного уведомления.**

### **© 2016 D-Link Corporation. Все права защищены.**

Воспроизведение данных материалов в любой форме без письменного разрешения компании D-Link строго запрещено.

Торговая марка D-Link и логотип D-Link, используемые в данном тексте, являются торговыми марками компании D-Link Corporation; Microsoft и Windows являются зарегистрированными торговыми марками компании Microsoft Corporation.

Другие торговые марки и названия могут использоваться в данном документе для ссылок как к заголовкам заявленных марок и названий, так и к их продуктам. Компания D-Link не заявляет прав на патентованные торговые марки и названия, кроме своих собственных.

### **Предупреждение FCC**

Данное оборудование проверено и признано соответствующим ограничениям для цифровых устройств класса А, согласно Части 15 Правил FCC. Эти ограничения разработаны с целью обеспечения надлежащей защиты от вредных помех при установке оборудования в жилой зоне. Данное оборудование генерирует, использует и может излучать электромагнитные волны в радиочастотном диапазоне. При нарушении инструкций по установке и эксплуатации, описанных в данном руководстве, данное оборудование может стать источником помех для радиосвязи. Если работа данного оборудования в жилой зоне приводит к возникновению помех, то пользователю потребуется устранить их за счет собственных средств.

### **Предупреждение CE EMI CLASS A**

Данное оборудование соответствует классу A CISPR32. При использовании данного оборудования в жилой зоне оно может стать источником радиопомех.

### **Правила и условия безопасной эксплуатации**

Внимательно прочитайте данный раздел перед установкой и подключением устройства. Убедитесь, что устройство и кабели не имеют механических повреждений. Устройство должно быть использовано только по назначению, в соответствии с руководством по установке.

Устройство предназначено для эксплуатации в сухом, чистом, не запыленном и хорошо проветриваемом помещении с нормальной влажностью, в стороне от мощных источников тепла. Не используйте его на улице и в местах с повышенной влажностью. Не размещайте на устройстве посторонние предметы. Вентиляционные отверстия устройства должны быть открыты. Температура окружающей среды в непосредственной близости от устройства и внутри его корпуса должна быть в пределах от -30 °С до +50 °С.

Электропитание должно соответствовать параметрам электропитания, указанным в технических характеристиках устройства.

Не вскрывайте корпус устройства! Перед очисткой устройства от загрязнений и пыли отключите питание устройства. Удаляйте пыль с помощью влажной салфетки. Не используйте жидкие/аэрозольные очистители или магнитные/статические устройства для очистки. Избегайте попадания влаги в устройство.

Устройство должно быть заземлено, если это предусмотрено конструкцией корпуса или вилки на кабеле питания.

Срок службы устройства – 5 лет.

# Содержание

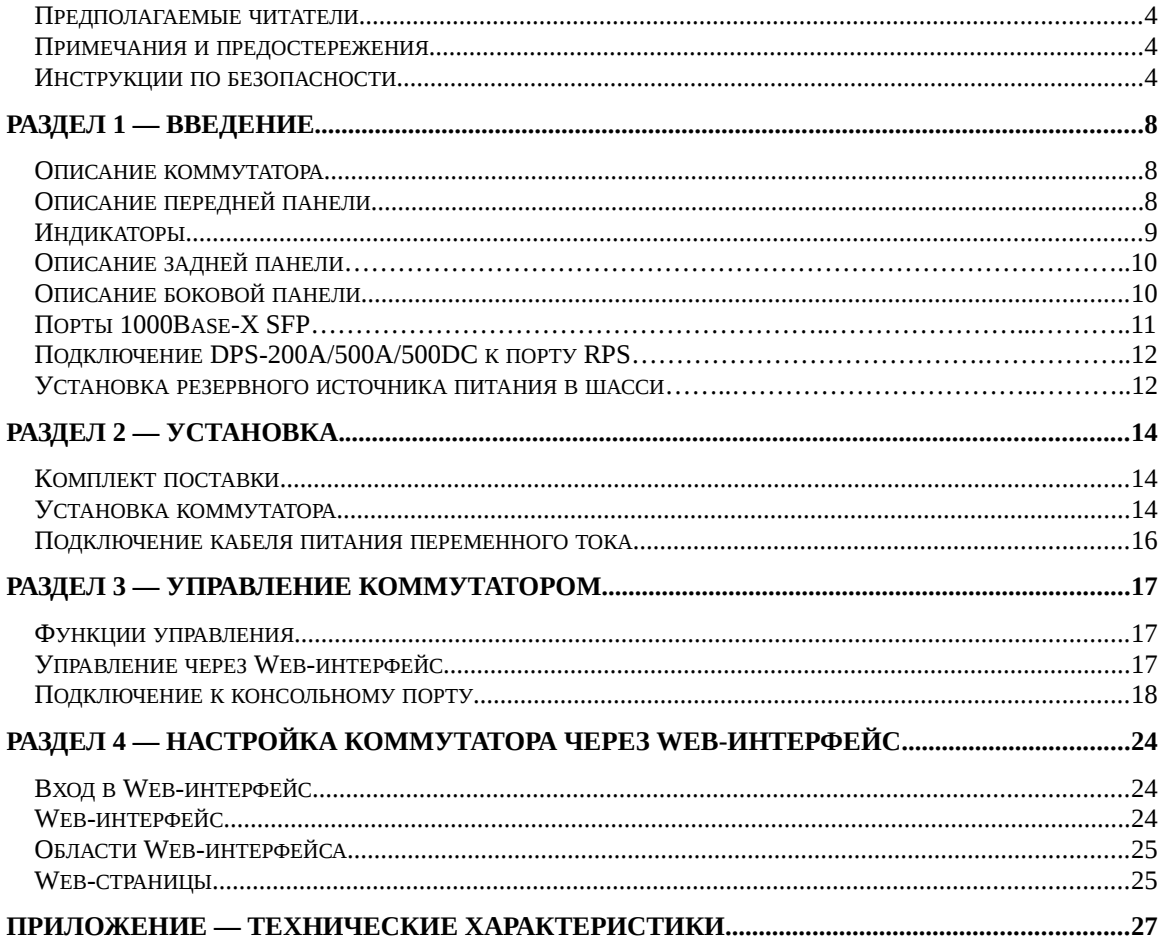

### *Предполагаемые читатели*

Руководство по установке для коммутатора DGS-1210-28/ME содержит необходимую информацию для настройки и управления устройством. Данное руководство предназначено преимущественно для сетевых администраторов, знакомых с принципами сетевого управления и соответствующей терминологией.

### *Примечания и предостережения*

**ПРИМЕЧАНИЕ** содержит важную информацию, помогающую наиболее эффективно использовать устройство.

**ПРЕДОСТЕРЕЖЕНИЕ** содержит информацию о возможности нанесения вреда **4** человеку, повреждения или выхода из строя устройства.

### *Инструкции по безопасности*

Соблюдение приводимых ниже инструкций позволяет обеспечить персональную безопасность, а также защитить систему от возможного повреждения. При чтении данного раздела особое внимание следует обратить на значки предостережения (см. выше). Рядом с ними приводится информация о мерах предосторожности, которые необходимо соблюдать при работе с устройством.

### **Меры предосторожности**

Для снижения риска нанесения человеку физического вреда, поражения электрическим током и получения ожогов, а также выхода из строя оборудования необходимо соблюдать следующие меры предосторожности:

- Осмотрите маркировку и придерживайтесь ее указаний.
	- $\triangleright$  Не используйте устройство никаким другим образом, кроме как описанным в документации.
	- Вскрытие или снятие панелей, помеченных символом треугольника с молнией, может привести к поражению человека электрическим током.
	- Обслуживание внутренних компонентов устройства должен проводить только квалифицированный сервисный специалист.
- Располагайте коммутатор вдали от радиаторов и источников тепла. Также избегайте перекрытия вентиляционных отверстий, предназначенных для охлаждения.
- Не допускайте попадания пиши или жидкостей на компоненты коммутатора и воздействия на устройство высокой влажности. Если система была подвергнута воздействию влаги, то необходимо обратиться к соответствующему разделу в руководстве по устранению неисправностей или связаться со специалистом по обслуживанию оборудования.
- Не помещайте никаких предметов в отверстия устройства. Это может привести к возгоранию или поражению электрическим током в связи с замыканием внутренних компонентов системы.
- Используйте коммутатор только совместно с сертифицированным оборудованием.
- Не используйте устройство с источниками питания, характеристики которых отличны от указанных на ярлыке с электрическими параметрами.
- Во избежание повреждения системы, убедитесь, что переключатель напряжения (если он предусмотрен) на источнике электропитания соответствует нужной мощности:
	- 115 В/60 Гц используется в большинстве стран Северной и Южной Америки и некоторых дальневосточных странах, например, Южной Корее и Тайване.
	- 100 В/50 Гц в восточной Японии, 100 В/60 Гц в западной Японии.
	- 230 В/50 Гц в большинстве стран Европы, Ближнего Востока и Дальнего Востока.
- Убедитесь, что характеристики питания подключаемых устройств соответствуют нормам, действующим в Вашем регионе.
- Используйте только подходящие кабели питания. Если в комплект поставки не входил кабель питания, то следует приобрести кабель, разрешенный к применению в Вашей стране. Кабель питания должен соответствовать характеристикам напряжения и тока, указанным на ярлыке с электрическими параметрами. Характеристики напряжения и тока кабеля должны быть больше, чем параметры, указанные на устройстве.
- Чтобы избежать поражения электрическим током, при работе с устройством пользуйтесь заземленными должным образом электрическими розетками и кабелями. Эти кабели оснащены штепсельным разъемом с тремя контактами для обеспечения надлежащего заземления. Не используйте штепселипереходники и не снимайте штепсель с кабеля. Если требуется применение кабельного удлинителя, используйте трехпроводный кабель с заземленными должным образом штепселями.
- Осмотрите кабельный удлинитель и ознакомьтесь с характеристиками разветвителя питания. Убедитесь, что общий номинальный ток всех устройств, подключенных к кабельному удлинителю или разветвителю питания, не превышает лимит 80% номинального тока кабельного удлинителя или разветвителя питания.
- Для обеспечения защиты устройства от внезапных кратковременных скачков электропитания используйте ограничитель напряжения, формирователь напряжения или источник бесперебойного питания (UPS).
- Разместите системные кабели и кабели питания таким образом, чтобы на них не наступали и не цепляли их. Убедитесь, что на кабелях ничего не лежит.
- Не модифицируйте кабели питания или штепсели, не проконсультировавшись с квалифицированным электриком. Всегда следуйте существующим в Вашей стране нормам по прокладке кабелей.
- При подключении или отключении источника питания в «горячем» режиме (если это предусмотрено устройством) соблюдайте следующие инструкции:
	- Установите источник питания, прежде чем подключить к нему кабель питания.
	- Отключите кабель питания, прежде чем убрать источник питания.
	- Если система имеет несколько источников питания, отключите питание, отсоединив все кабели питания от источников.

 При перемещении устройства соблюдайте осторожность; убедитесь, что все ролики и/или стабилизаторы надежно прикреплены к устройству. Избегайте внезапных остановок и неровных поверхностей.

### **Общие меры предосторожности при установке коммутатора в стойку**

Соблюдайте следующие меры предосторожности, обеспечивающие устойчивость и безопасность коммутационных стоек. Дополнительные инструкции и предостережения приведены в документации по установке коммутационной стойки.

- В качестве «компонента» стойки может рассматриваться как система в целом, так и различные периферийные или дополнительные аппаратные средства.
- **ПРЕДОСТЕРЕЖЕНИЕ:** Перед монтажом компонентов в стойку сначала установите стабилизаторы, поскольку в противном случае возможно опрокидывание стойки, что может, при определенных обстоятельствах, привести к телесным повреждениям человека. После установки системы/компонентов в стойку, никогда не извлекайте более одного компонента из нее. Большой вес компонента может опрокинуть стойку, что приведет к серьезным повреждениям.
	- Перед началом работы убедитесь, что стабилизаторы прикреплены к стойке и стойка надежно упирается в пол. Установите передний и боковой стабилизаторы на стойку или только передний стабилизатор для соединения нескольких стоек.
	- Всегда загружайте оборудование в стойку снизу вверх, начиная с самого тяжелого.
	- Перед добавлением компонента в стойку убедитесь, что стойка устойчива.
	- Соблюдайте осторожность, передвигая компоненты стойки по удерживающим рельсам (рельсы могут защемить пальцы).
	- После того как компонент будет установлен в стойку, аккуратно удлините рельс до положения фиксации и поместите компонент в стойку.
	- Не перегружайте ветвь питания переменного тока распределительной сети, обеспечивающей электропитание стойки. Стойка при полной загрузке не должна потреблять более 80% мощности, доступной для данной ветви распределительной сети.
	- Удостоверьтесь, что для компонентов в стойке обеспечивается надлежащая циркуляция воздуха.
	- Обслуживая одни компоненты стойки, не наступайте на другие компоненты.

**ПРИМЕЧАНИЕ:** Подключение питания постоянного тока и защитного заземления должно выполняться квалифицированным электриком. Все электрические соединения должны выполняться в соответствии с местными и государственными нормами и правилами эксплуатации.

**ПРЕДОСТЕРЕЖЕНИЕ:** Корпус коммутатора должен быть непосредственно <u>1</u> заземлен на корпус стойки. Не пытайтесь подключить кабель питания к системе до тех пор, пока не организовано надлежащее заземление. Полная мощность и безопасность заземляющего провода должна быть проверена квалифицированным специалистом. Если кабель заземления отсутствует или не подключен, то будет присутствовать опасный энергетический фактор.

### **Защита от статического электричества**

Статическое электричество может нанести ущерб компонентам системы. Чтобы предотвратить повреждение статическим электричеством, снимите статический заряд с Вашего тела, прежде чем прикоснуться к каким-либо электронным компонентам, например, микропроцессору. Для этого можно периодически прикасаться к неокрашенной металлической поверхности на корпусе коммутатора.

Также можно выполнить следующие шаги для предотвращения повреждения электростатическим электричеством (ESD):

1. При распаковке компонента, чувствительного к статическому электричеству, из картонной коробки не снимайте с него антистатический упаковочный материал до тех пор, пока Вы не будете готовы установить компонент в систему. Перед развертыванием антистатической упаковки снимите статический заряд с Вашего тела.

2. При транспортировке компонента, чувствительного к статическому электричеству, сначала поместите его в антистатический контейнер или упаковку.

3. Работайте со всеми чувствительными компонентами в зоне, защищенной от статического электричества. По возможности используйте антистатический коврик на полу и на рабочем месте, а также шину заземления.

## *Раздел 1 — Введение*

- Описание коммутатора
- Описание передней панели
- Индикаторы
- Описание задней панели
- Описание боковой панели
- Порты 1000Base-X SFP
- Подключение DPS-200A/500A/500DC к порту RPS
- Установка резервного источника питания в шасси

### *Описание коммутатора*

Коммутатор DGS-1210-28/ME является идеальным решением для применения в сетях Metro Ethernet. Данный коммутатор оснащен 24 портами 10/100/1000Base-T для подключения по витой паре, а также 4 SFP-портами, применяемыми для организации подключения к высокоскоростной магистрали. Защита от статического электричества 6 кВ обеспечивает устойчивость к скачкам напряжения, а полный набор функций безопасности и аутентификации защищает сеть от внутренних и внешних угроз.

DGS-1210-28/ME обеспечивает высокую производительность и отказоустойчивость, поддерживает функции IGMP Snooping, QoS, управления полосой пропускания и списков управления доступом (ACL). Управление коммутатором может осуществляться через Web-интерфейс или Telnet.

### *Описание передней панели*

На передней панели коммутатора расположены следующие компоненты:

- 24 порта 10/100/1000Base-T
- 4 порта 1000Base-X SFP
- Консольный порт с разъемом RJ-45
- Индикаторы: Power, Console, Link/Activity/Speed (на порт), RPS\*

\* Только для DGS-1210-28/ME/B и DGS-1210-28/ME/P/B.

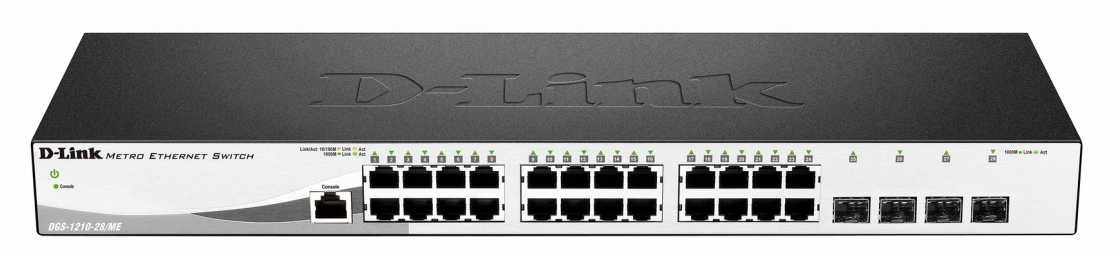

**Рисунок 1.1 — Передняя панель DGS-1210-28/ME/A**

**ПРЕДОСТЕРЕЖЕНИЕ:** К SFP-портам должны подключаться оптические SFP-1 трансиверы, соответствующие стандарту UL, с лазером класса 1 и с напряжением питания 3,3 В.

### *Индикаторы*

Коммутатор оснащен индикаторами Power, Console, Link/Activity/Speed (на порт), RPS\*.

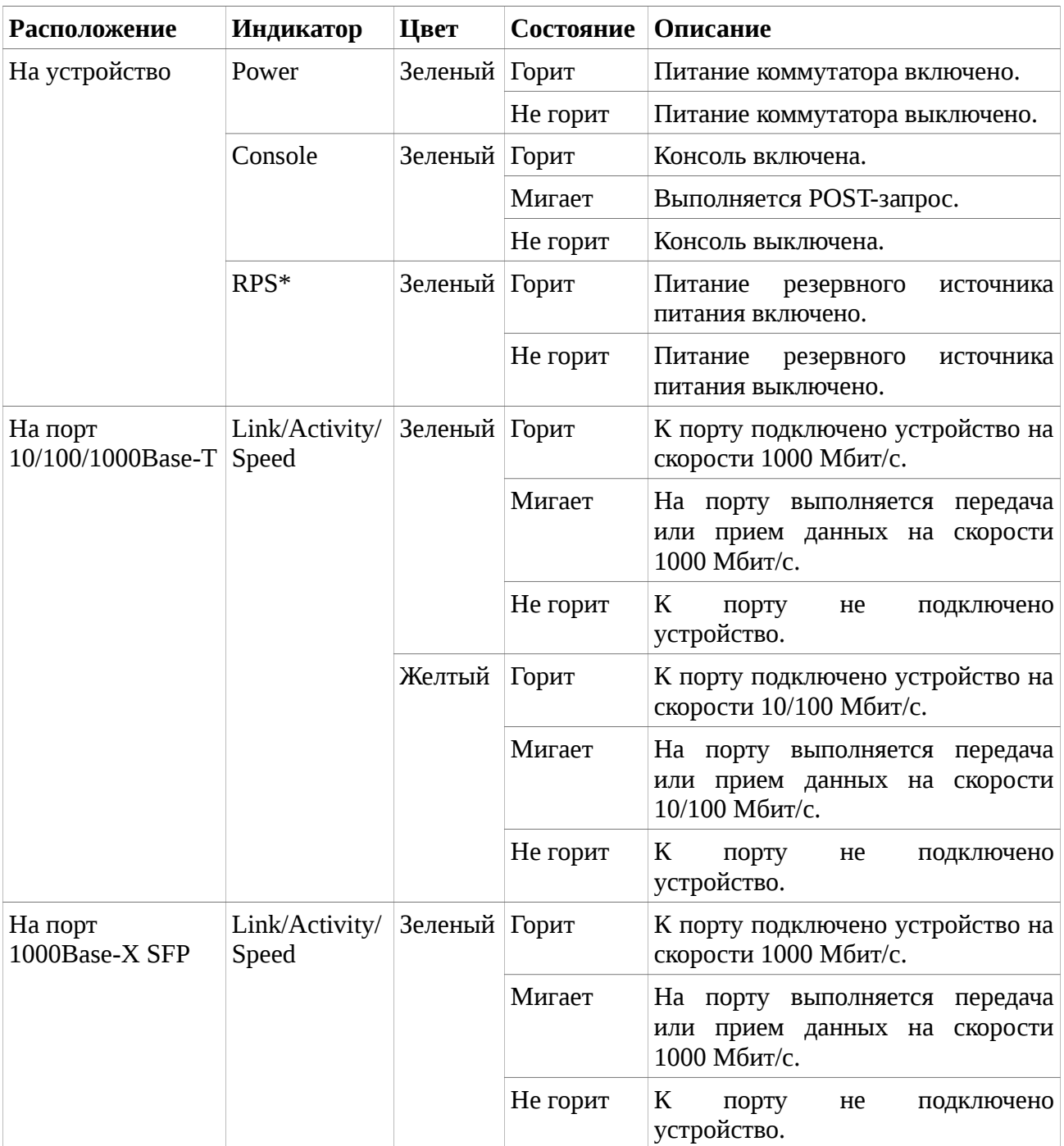

\* Только для DGS-1210-28/ME/B и DGS-1210-28/ME/P/B.

### *Описание задней панели*

На задней панели коммутатора расположены следующие компоненты:

- Разъем для подключения кабеля питания (100-240 В переменного тока, 50/60 Гц)
- Клеммы для подключения внешнего источника DC 12 В\* (порт RPS) (только для DGS-1210/28/ME/B)
- Клеммы для подключения внешней свинцово-кислотной аккумуляторной батареи DC 12 В\* с возможностью подзарядки и контроля ее напряжения (порт RPS) (только для DGS-1210/28/ME/P/B)
- Слот для кенсингтонского замка
- SWITCH GND: винт заземления предназначен для крепления клеммы заземляющего провода к коммутатору
- Слот для фиксатора кабеля питания
- Переключатель OFF/ON\*\* предназначен для отключения питания от резервного источника (RPS) и не обеспечивает отключения основного источника питания

\* Не входит в комплект поставки.

\*\* Только для DGS-1210-28/ME/B и DGS-1210-28/ME/P/B.

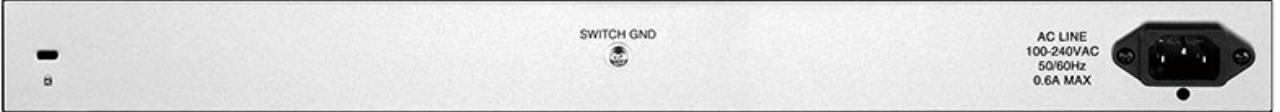

**Рисунок 1.2 — Задняя панель DGS-1210-28/ME/A**

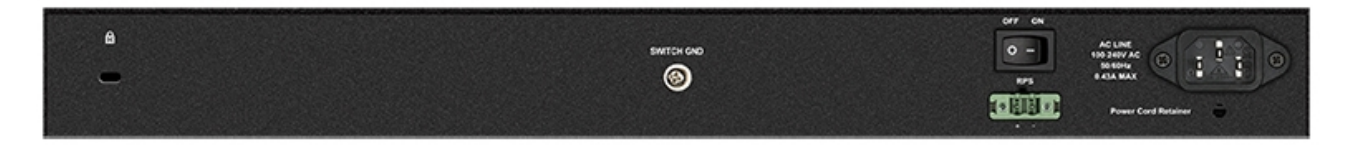

**Рисунок 1.3 — Задняя панель DGS-1210-28/ME/B и DGS-1210-28/ME/P/B**

### *Описание боковой панели*

На правой и левой боковой панели коммутатора находятся вентиляционные отверстия для рассеивания тепла. Не закрывайте эти отверстия и оставьте около 15 см свободного пространства вокруг задней и боковых панелей коммутатора. Помните, что без правильно организованного рассеивания тепла и циркуляции воздуха системные компоненты могут перегреться, что, в свою очередь, может привести к нарушению работы устройства.

|  | 0 | 阆 | 000000000000000000000000000<br>000000000000000000000000000<br>00000000000000000000000000<br>000000000000000000000000000000<br>000000000000000000000000000000<br>00000000000000000000000000 | 阆 | Φ |
|--|---|---|----------------------------------------------------------------------------------------------------|---|---|
|  | 0 | 阆 |                                                                                                    | ß | Φ |
|  | ₿ | ଈ | 999999999999999999999999999<br>00000000000000000000000000<br>00000000000000000000000000<br>00000000000000000000000000                                                                      | ❹ | ø |
|  | 侮 | ల | 000000000000000000000000000000<br>aaaaaaaaaaaaaaaaaaaaaaaaa                                                                                                    | ඪ | ଈ |

**Рисунок 1.4 — Боковые панели DGS-1210-28/ME** 

### *Порты 1000Base-X SFP*

Коммутатор DGS-1210-28/ME оснащен четырьмя портами SFP для подключения модулей SFP.

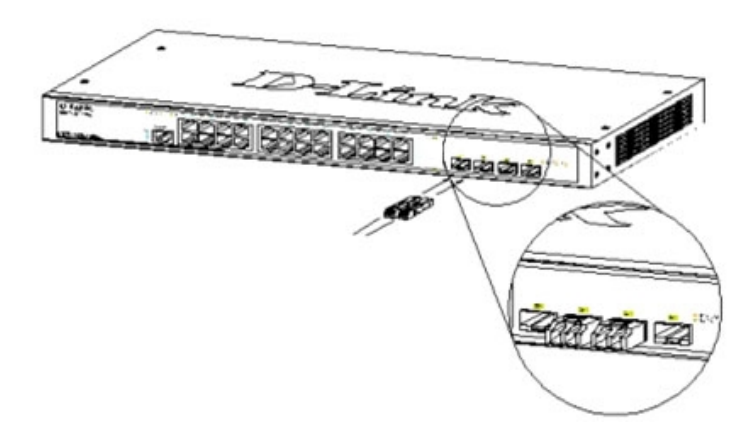

**Рисунок 1.5 — Подключение модулей SFP к коммутатору**

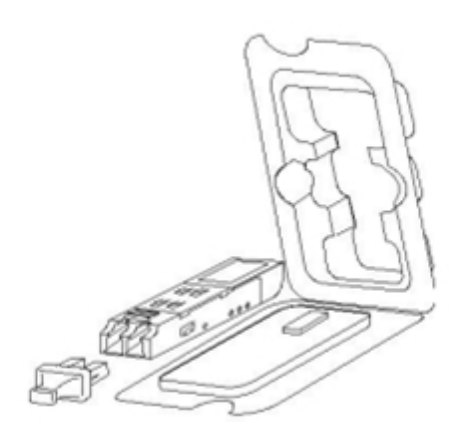

**Рисунок 1.6 — Установка модуля SFP**

### *Подключение DPS-200A/500A/500DC к порту RPS*\*

Резервный источник питания DPS-200A/500A/500DC может быть подключен к порту RPS на коммутаторе с помощью кабеля DPS-CB150-2PS. Важно помнить, что DPS-200A/500A/500DC может подавать питание как на одно, так и одновременно на два устройства.

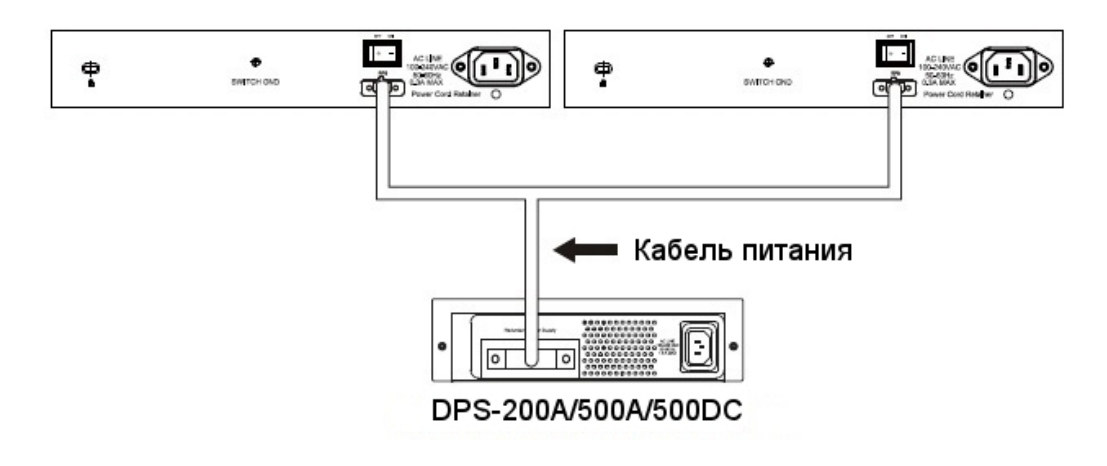

### **Рисунок 1.7 — Подключение двух коммутаторов к DPS-200A/500A/500DC**

Ниже описывается процесс подключения DPS-200A/500A/500DC к коммутатору.

- Отключите коммутатор от основного источника питания переменного тока.
- Подключите 14-контактный разъем кабеля DPS-CB150-2PS к DPS-200A/500A/500DC, а 2-контактный разъем кабеля к порту RPS на коммутаторе.
- С помощью стандартного кабеля питания переменного тока подключите DPS-200A/500A/500DC к основному источнику питания переменного тока. Горящий зеленым светом индикатор на передней панели DPS-200A/500A/500DC будет означать, что подключение успешно выполнено.
- Убедитесь, что переключатель OFF/ON на задней панели коммутатора находится в положении ON.
- Подключите коммутатор к источнику питания переменного тока и включите питание DPS-200A/500A/500DC.

Программная настройка коммутатора не требуется при данном способе установки.

**ПРИМЕЧАНИЕ:** Для получения дополнительной информации обратитесь к краткому руководству по установке DPS-200A/500A/500DC.

### *Установка резервного источника питания в шасси*\*

Резервный источник питания DPS-200A/500A/500DC удовлетворяет требованиям к напряжению порта RPS на коммутаторе. DPS-200A/500A/500DC может быть установлен в шасси DPS-800.

\* Только для DGS-1210-28/ME/B и DGS-1210-28/ME/P/B.

**ПРИМЕЧАНИЕ:** НЕ ПОДКЛЮЧАЙТЕ резервный источник питания к источнику питания переменного тока до того, как будет подключен кабель питания постоянного тока, так как это может привести к повреждению внутреннего источника питания.

#### **Шасси DPS-800**

Шасси DPS-800 высотой 1U позволяет установить до двух резервных источников питания DPS-200A/500A/500DC в стандартную 19-дюймовую стойку для оборудования.

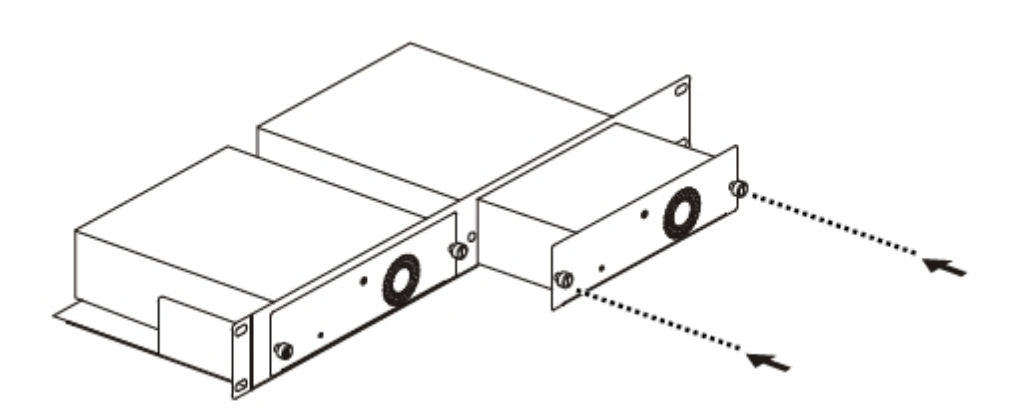

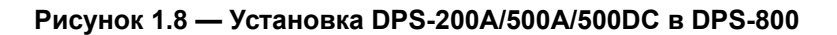

## *Раздел 2 — Установка*

- Комплект поставки
- Установка коммутатора
- Подключение кабеля питания переменного тока

### *Комплект поставки*

Откройте коробку и аккуратно распакуйте ее содержимое. Проверьте по списку наличие всех компонентов и убедитесь, что они не повреждены. Если что-либо отсутствует или есть повреждения, обратитесь к Вашему поставщику.

- Коммутатор DGS-1210-28/ME
- Кабель питания
- Фиксатор для кабеля питания\*
- Консольный кабель с разъемом RJ-45\*
- 2 крепежных кронштейна для установки в 19-дюймовую стойку
- 4 резиновые ножки
- Комплект для монтажа
- Краткое руководство по установке\*

\* Не входит в комплект поставки DGS-1210-28/ME/A2B.

### *Установка коммутатора*

Для безопасной установки и эксплуатации коммутатора рекомендуется следующее:

- Осмотрите кабель питания и убедитесь, что он надежно подключен к разъему питания переменного тока.
- Убедитесь в наличии пространства для тепловыделения и вентиляции вокруг коммутатора.
- Не размешайте тяжелые предметы на поверхности коммутатора.

### **Установка на стол или поверхность**

При установке коммутатора на стол или какую-либо поверхность необходимо прикрепить входящие в комплект поставки резиновые ножки к нижней панели коммутатора, расположив их по углам. Обеспечьте достаточное пространство для вентиляции между устройством и объектами вокруг него.

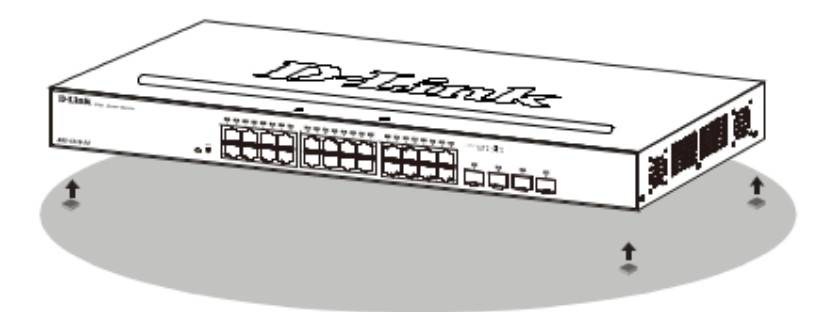

**Рисунок 2.1 — Крепление резиновых ножек**

### **Установка в стойку**

Коммутатор может быть установлен в 19-дюймовую стоку EIA, которая, как правило, размещается в серверной комнате вместе с другим оборудованием. Прикрепите кронштейны к боковым панелям коммутатора и зафиксируйте их с помощью входящих в комплект поставки винтов.

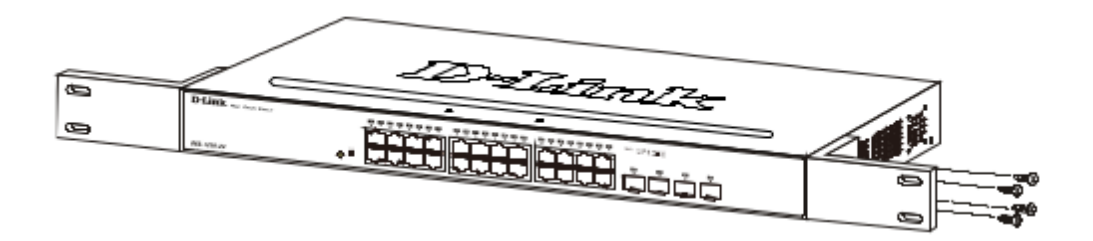

**Рисунок 2.2 — Крепление кронштейнов**

Установите коммутатор в стойку и закрепите его с помощью винтов от стойки.

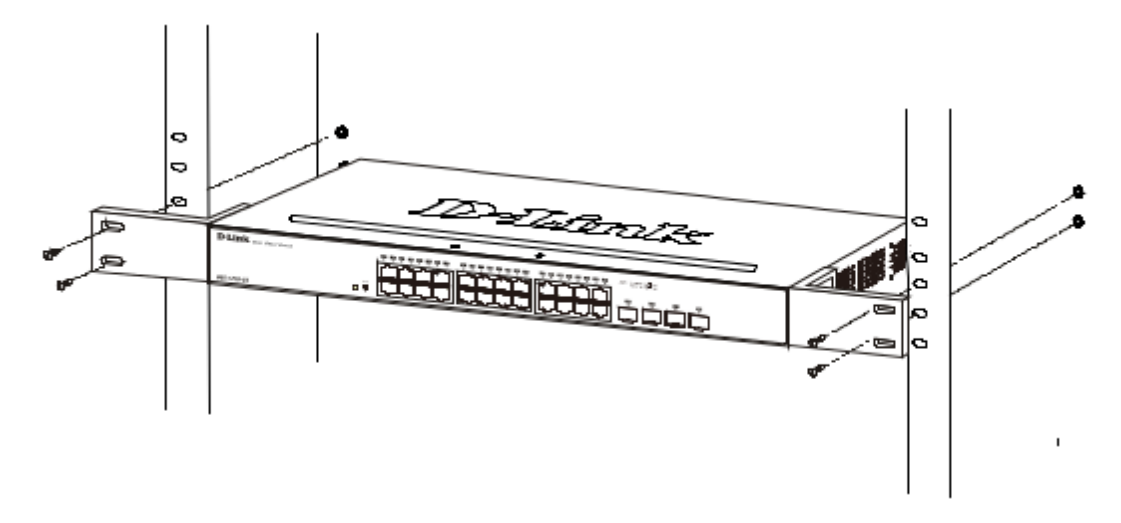

**Рисунок 2.3 — Установка коммутатора в стойку**

Соблюдайте следующие инструкции по безопасности при установке устройства.

А) Рабочая температура — Температура условий эксплуатации не должна превышать максимальную рабочую температуру окружающей среды, разрешенную производителем.

Б) Вентиляция — Необходимо предусмотреть достаточную вентиляцию для обеспечения безопасной работы устройства.

В) Механическая нагрузка — Не размещайте на устройстве посторонние предметы. При установке устройства в стойку следует оградить его от опасности повреждения, вызываемого неравномерным распределением механической нагрузки.

Г) Перегрузка электросети — Подключение устройства к сети питания не должно приводить к перегрузке проводников и устройств защиты от перегрузки по току. При определении оптимальных параметров подключения к сети питания руководствуйтесь электротехническими характеристиками, указанными на

маркировке устройства.

Д) Заземление — Устройство должно быть заземлено, если это предусмотрено конструкцией корпуса или вилки на кабеле питания.

### *Подключение кабеля питания переменного тока*

Подключите кабель питания переменного тока к соответствующему разъему на задней панели коммутатора и к электрической розетке (желательно с заземлением и защитой от статического электричества).

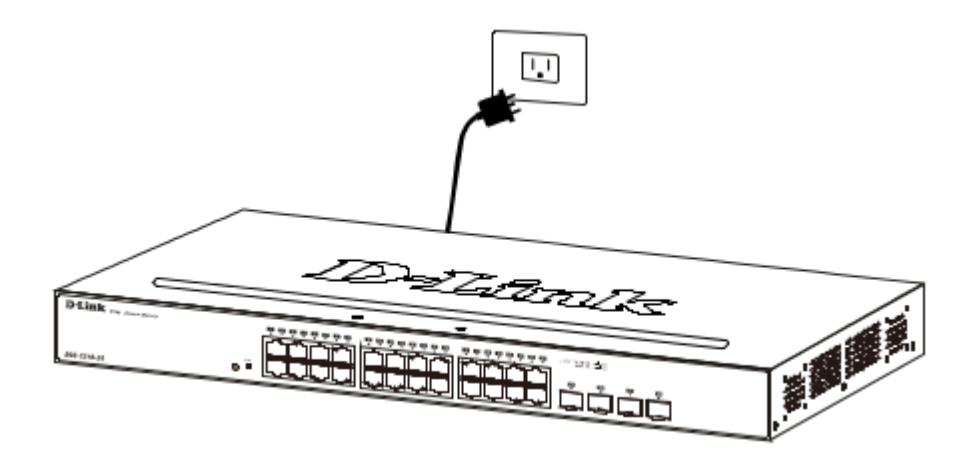

**Рисунок 2.4 — Подключение коммутатора к электрической розетке**

### **Сбой питания**

В случае сбоя питания коммутатор должен быть отключен. При восстановлении питания подключите коммутатор.

### *Раздел 3 — Управление коммутатором*

- Функции управления
- Управление через Web-интерфейс
- Подключение к консольному порту

### *Функции управления*

Управление коммутатором осуществляется через Web-интерфейс или интерфейс командной строки (CLI).

Коммутатору должен быть назначен собственный IP-адрес, который будет использоваться для управления через Web-интерфейс или SNMP-менеджер. Компьютеру должен быть назначен IP-адрес из того же диапазона, в котором находится IP-адрес коммутатора. Коммутатор может разрешить доступ к Webинтерфейсу для четырех пользователей одновременно.

### *Управление через Web-интерфейс*

После успешной установки коммутатора можно выполнить его настройку, следить за его состоянием с помощью панели индикаторов и просматривать графически отображаемую статистику в Web-браузере.

### **Поддерживаемые Web-браузеры**

- Microsoft Internet Explorer 10/11
- Microsoft Edge 25
- Chrome 51
- $\cdot$  Safari 5.1.7

### **Подключение к коммутатору**

Для настройки устройства через Web-интерфейс потребуется следующее оборудование:

- Компьютер с интерфейсом RJ-45
- Стандартный Ethernet-кабель

Подключите Ethernet-кабель к любому порту на передней панели коммутатора и к Ethernet-порту на компьютере.

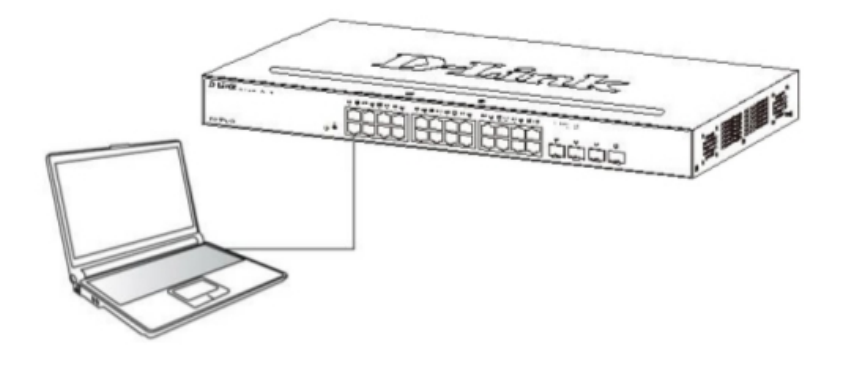

**Рисунок 3.1 — Подключение Ethernet-кабеля**

### **Вход в Web-интерфейс**

Для выполнения входа в Web-интерфейс компьютеру должен быть назначен IPадрес из того же диапазона, в котором находится IP-адрес коммутатора. Например, если IP-адрес коммутатора — **10.90.90.90**, у компьютера должен быть адрес **10.x.y.z** (где x/y — это число от 0 до 255, z — число от 1 до 254) и маска подсети **255.0.0.0**. Откройте Web-браузер и введите в адресной строке 10.90.90.90 (IP-адрес по умолчанию). Нажмите <Enter>.

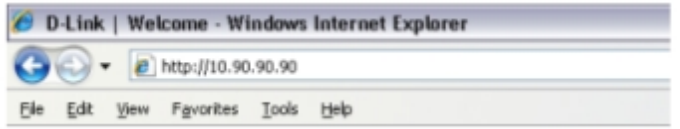

**Рисунок 3.2 — Ввод IP-адреса 10.90.90.90 в адресной строке Web-браузера**

**ПРИМЕЧАНИЕ:** IP-адрес коммутатора по умолчанию — 10.90.90.90, маска подсети — 255.0.0.0, шлюз по умолчанию — 0.0.0.0.

После того как появится окно аутентификации, введите имя пользователя и пароль (имя пользователя и пароль по умолчанию отсутствуют). Нажмите **OK**.

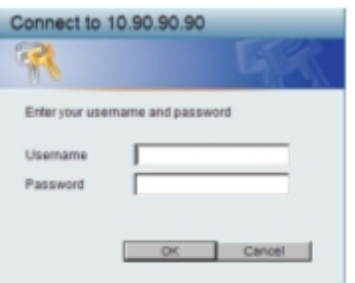

**Рисунок 3.3 — Окно аутентификации пользователя**

### *Подключение к консольному порту*

Консольный порт на передней панели коммутатора используется для подключения

компьютера, который будет использоваться для настройки устройства. Для подключения к консольному порту потребуется консольный кабель с разъемом RJ-45.

### **Подключение терминала к консольному порту**

Консольный интерфейс задействуется путем подключения коммутатора к терминалу, совместимому с VT100, или компьютеру с запущенной программой эмуляции терминала (например, программой HyperTerminal в Windows) с помощью кабеля с разъемом RJ-45. Параметры терминала должны быть настроены следующим образом:

- Совместимость с VT100
- Скорость передачи данных 9600 бод
- 8 бит данных
- 1 стоповый бит
- Отсутствие контроля по четности
- Отсутствие управления потоком

Те же самые функции также могут быть доступны через интерфейс Telnet. Когда IPадрес для коммутатора будет назначен, пользователь сможет использовать программу Telnet (в режиме терминала, совместимого с VT100) для доступа и управления коммутатором. Все окна будут идентичны при доступе как с консольного порта, так и с интерфейса Telnet. После того как коммутатор выполнит загрузку, консоль будет выглядеть следующим образом:

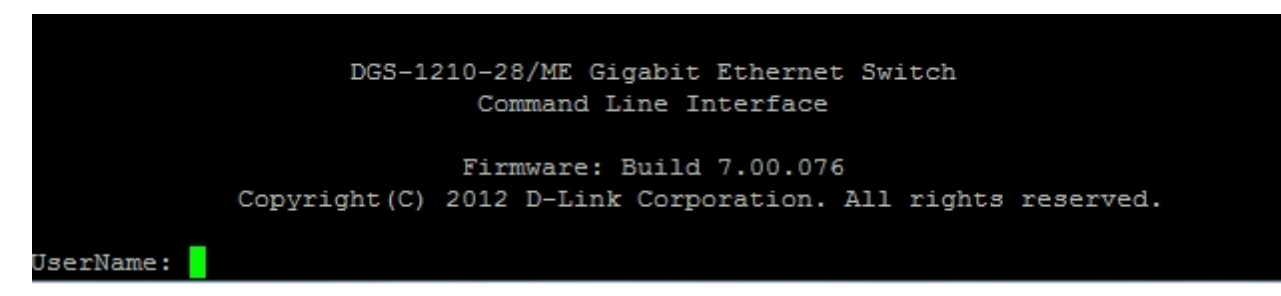

#### **Рисунок 3.4 — Исходное окно консоли**

#### **Защита паролем**

По умолчанию пароль для коммутаторов серии DGS-1210/ME не задан. Одной из первых задач настройки коммутатора является создание учетных записей пользователей. Авторизация с использованием предварительно заданного имени пользователя уровня администратора предоставит пользователю привилегированные права доступа к функциям управления коммутатором.

После первоначальной авторизации создайте новые пароли для каждого имени пользователя с целью предотвращения доступа к коммутатору неавторизованных пользователей. Запишите пароли для использования в дальнейшем.

Для создания учетной записи уровня администратора выполните следующее:

1. Когда появится запрос авторизации в CLI, введите **create account admin**, затем **<username>** и нажмите Enter.

2. Затем коммутатор попросит ввести пароль. Введите **<password>** и нажмите Enter.

3. После ввода пароля коммутатор снова попросит пользователя ввести тот же самый пароль для подтверждения. Введите пароль еще раз и нажмите Enter.

4. Появившееся сообщение «Success» будет означать, что новая учетная запись администратора создана.

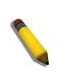

**ПРИМЕЧАНИЕ:** Пароли чувствительны к регистру. Длина имени пользователя и пароля может составлять до 15 символов.

В приведенном ниже примере показано создание новой учетной записи «newmanager» уровня администратора.

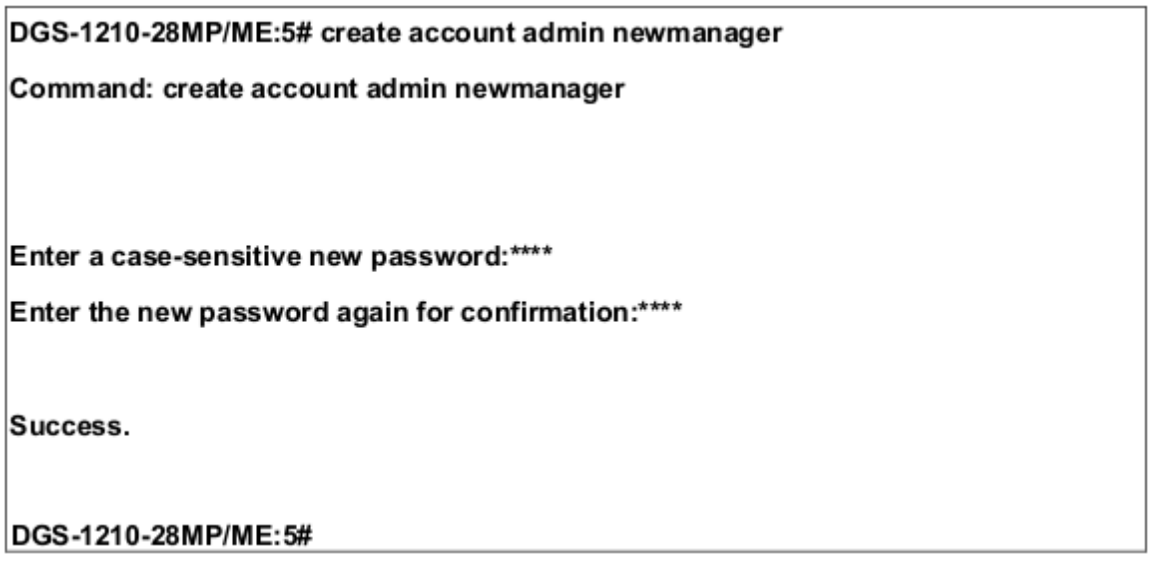

**Рисунок 3.5 — Создание новой учетной записи**

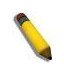

**ПРИМЕЧАНИЕ:** Изменение настроек при помощи CLI лишь модифицирует текущую конфигурацию и не сохраняет ее при перезагрузке коммутатора. Для того чтобы все изменения, сделанные в конфигурации, не были потеряны при перезагрузке коммутатора, необходимо использовать команду сохранения для копирования текущей конфигурации в файл, который будет использоваться при начальной загрузке.

### **Назначение IP-адресов**

Коммутатору должен быть назначен собственный IP-адрес, который используется для связи с SNMP-менеджером или другим приложением TCP/IP (например, BOOTP, TFTP). IP-адрес коммутатора по умолчанию — 10.90.90.90. Его можно изменить в соответствии с требованиями сети пользователя.

Коммутатору также назначен уникальный заводской MAC-адрес. Данный MAC-адрес не может быть изменен. Его можно посмотреть, введя команду CLI **show switch**, как показано ниже.

| DGS-1210-28MP/ME:5# show switch     |                                 |  |  |  |  |
|-------------------------------------|---------------------------------|--|--|--|--|
| Command: show switch                |                                 |  |  |  |  |
|                                     |                                 |  |  |  |  |
| Device Type                         | : DGS-1210-28MP/ME              |  |  |  |  |
| <b>MAC Address</b>                  | $: 00 - 01 - 02 - 03 - 04 - 05$ |  |  |  |  |
| <b>IP Address</b>                   | : 10.90.90.90 (Manual)          |  |  |  |  |
| <b>VLAN Name</b>                    | : default                       |  |  |  |  |
| Subnet Mask                         | : 255.0.0.0                     |  |  |  |  |
| Default Gateway                     | : 0.0.0.0                       |  |  |  |  |
| <b>System Boot Version</b>          | : 1.01.033                      |  |  |  |  |
| System Firmware Version : 7.01.B030 |                                 |  |  |  |  |
| System Hardware Version : B1        |                                 |  |  |  |  |
| <b>System Serial Number</b>         | : QBDGS12102800                 |  |  |  |  |
| System Name                         | ÷                               |  |  |  |  |
| <b>System Location</b>              | ÷                               |  |  |  |  |
| System up time                      | : 0 days, 0 hrs, 1 min, 2 secs  |  |  |  |  |
| <b>System Contact</b>               | :                               |  |  |  |  |
| <b>System Time</b>                  | : 12/08/2016 15:26:11           |  |  |  |  |
| <b>RTC Time</b>                     | : 12/08/2016 15:26:11           |  |  |  |  |
| STP                                 | : Disabled                      |  |  |  |  |
| <b>GVRP</b>                         | : Disabled                      |  |  |  |  |
| <b>IGMP Snooping</b>                | : Disabled                      |  |  |  |  |
| <b>VLAN Trunk</b>                   | : Disabled                      |  |  |  |  |
| 802.1X Status                       | : Disabled                      |  |  |  |  |
| <b>DGS-1210-28MP/ME:5#</b>          |                                 |  |  |  |  |
|                                     |                                 |  |  |  |  |

**Рисунок 3.6 — Команда show switch**

MAC-адрес коммутатора также можно найти в Web-интерфейсе в окне **System Information** раздела **Configuration**.

IP-адрес коммутатора должен быть назначен до того, как управление устройством сможет осуществляться через Web-интерфейс. IP-адрес коммутатора может быть автоматически установлен с помощью протоколов BOOTP или DHCP, при этом актуальный адрес, назначенный коммутатору, должен быть известен.

IP-адрес может быть установлен с помощью CLI. Для этого введите команду **config ipif System ipaddress xxx.xxx.xxx.xxx/yyy.yyy.yyy.yyy**, где x — IP-адрес, назначенный интерфейсу с именем System, y — соответствующая маска подсети.

В качестве альтернативного варианта, можно ввести **config ipif System ipaddress xxx.xxx.xxx.xxx/z**, где x — IP-адрес, назначенный интерфейсу с именем System, z соответствующее число подсетей при бесклассовой адресации (CIDR).

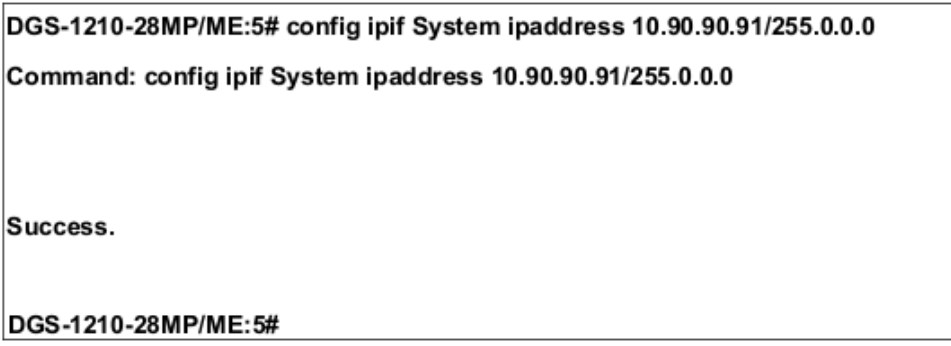

### **Рисунок 3.7 — Назначение IP-адреса коммутатору**

В приведенном выше примере коммутатору был назначен IP-адрес 10.90.90.91 с маской подсети 255.0.0.0 (для назначения адреса 10.90.90.91/8 использовалась бесклассовая адресация (CIDR)). Сообщение «Success» означает, что команда успешно выполнена. Теперь коммутатор можно настроить и управлять им через Telnet и CLI или через Web-интерфейс.

### **Настройки SNMP**

Каждому коммутатору должен быть назначен собственный IP-адрес, который используется для связи с SNMP-менеджером. SNMP (Simple Network Management Protocol) является протоколом уровня 7 модели OSI, разработанным специально для управления сетевыми устройствами. SNMP позволяет сетевым станциям управления считывать и изменять настройки шлюзов, маршрутизаторов, коммутаторов и других сетевых устройств. Используйте SNMP для настройки параметров системы, получения данных о производительности и определения потенциальных проблем на коммутаторе, в группе коммутаторов или в сети.

Управляемые устройства, которые поддерживают SNMP, включают программное обеспечение (называемое агентом), которое запускается локально на устройстве. Определенный набор переменных (управляемые объекты) обслуживается SNMPагентом и используется для управления устройством. Эти объекты определены в базе Management Information Base (MIB), которая обеспечивает стандартное представление информации, управляемой встроенным SNMP-агентом. SNMP определяет оба формата спецификаций MIB и протокол, используемый для доступа к этой информации по сети.

Коммутатор поддерживает SNMP версий 1, 2c, 3. Администратор может указать, какую версию SNMP следует использовать для мониторинга и управления коммутатором. Три версии SNMP различаются уровнями безопасности, обеспечиваемой между станцией управления и сетевым устройством.

В SNMP v1 и v2 аутентификация пользователей выполняется с помощью так называемых «строк сообщества» (community strings), которые работают как пароли. SNMP-приложение удаленного пользователя и SNMP коммутатора должны использовать одну и ту же community string. Пакеты SNMP от станций, не прошедших аутентификацию будут игнорироваться (удаляться).

По умолчанию community string для коммутатора, использующего SNMP v1 и v2, может быть:

- Public Позволяет авторизованным станциям управления извлекать объекты MIB.
- Private Позволяет авторизованным станциям управления извлекать и изменять объекты MIB.

SNMP v3 использует более сложный процесс, который подразделяется на два этапа. Первая часть – это обслуживание списка пользователей (и их параметров), которым разрешено работать в качестве SNMP-менеджеров. Вторая часть описывает, что каждый пользователь из списка может делать в качестве SNMP-менеджера.

Коммутатор разрешает заносить в список и настраивать группы пользователей с разделенным набором привилегий. Можно также устанавливать различные версии SNMP для занесенной в список группы SNMP-менеджеров. Таким образом, можно создать группу SNMP-менеджеров, которым разрешено только читать информацию или получать уведомления, используя SNMP v1, в то время как другой группе можно назначить более высокий уровень безопасности с разрешением чтения/записи, используя SNMP v3.

Индивидуальным пользователям и группам SNMP-менеджеров, использующим SNMP v3, может быть разрешено или запрещено выполнение определенных функций управления SNMP. Функции «разрешено» или «запрещено» определяются идентификатором объекта (Object Identifier (OID)), связанного со специальной базой MIB. В SNMP v3 доступен дополнительный уровень безопасности: в данной версии SNMP-сообщения могут быть зашифрованы.

### **Уведомления (Traps)**

«Traps» - это аварийные сообщения, уведомляющие о событиях, происходящих в коммутаторе. События могут быть как более значимыми (например, перезагрузка коммутатора в случае, если кто-то случайно выключил его), так и менее значимыми, (например, изменение статуса порта). Коммутатор генерирует сообщения «traps» и отправляет их получателю этих уведомлений (или сетевому менеджеру). Обычные «traps» содержат сообщение об ошибке аутентификации (Authentication Failure), изменении топологии сети (Topology Change) и широковещательном/многоадресном шторме (Broadcast/Multicast Storm).

### **База управляющей информации (Management Information Base (MIB)**)

Коммутатор хранит в базе MIB управляющую информацию и значения счетчика. Коммутатор использует стандартный модуль MIB-II. В результате, значения объектов MIB могут быть извлечены из любого сетевого управляющего программного обеспечения, основанного на проколе SNMP. Помимо стандартной базы MIB-II, коммутатор также поддерживает свою собственную базу MIB в качестве расширенной базы данных управляющей информации. Собственная база данных MIB также может быть извлечена путем определения идентификатора объекта MIB. Значения MIB можно либо только читать, либо читать/записывать.

### *Раздел 4 — Настройка коммутатора через Web-интерфейс*

- Вход в Web-интерфейс
- Web-интерфейс
- Области Web-интерфейса
- Web-страницы

### *Вход в Web-интерфейс*

Для выполнения входа в Web-интерфейс компьютеру должен быть назначен IPадрес из того же диапазона, в котором находится IP-адрес коммутатора. Например, если IP-адрес коммутатора — **10.90.90.90**, у компьютера должен быть адрес **10.x.y.z** (где x/y — это число от 0 до 255, z — число от 1 до 254) и маска подсети **255.0.0.0**. Откройте Web-браузер и введите в адресной строке 10.90.90.90 (IP-адрес по умолчанию). Нажмите <Enter>.

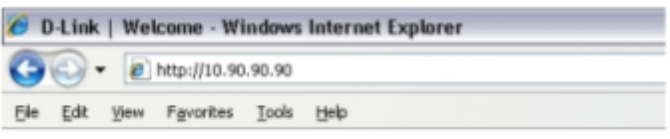

**Рисунок 4.1 — Ввод IP-адреса 10.90.90.90 в адресной строке Web-браузера**

**ПРИМЕЧАНИЕ:** IP-адрес коммутатора по умолчанию — 10.90.90.90, маска подсети — 255.0.0.0, шлюз по умолчанию — 0.0.0.0.

После того как появится окно аутентификации, введите имя пользователя и пароль (имя пользователя и пароль по умолчанию отсутствуют). Нажмите **OK**.

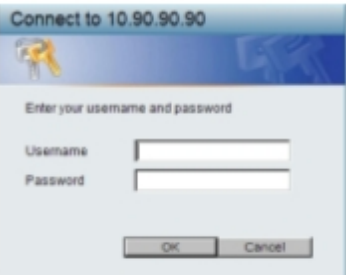

**Рисунок 4.2 — Окно аутентификации пользователя**

### *Web-интерфейс*

Пользовательский интерфейс обеспечивает доступ к различным функциям настройки и управления коммутатора, позволяет пользователю просматривать статистические данные, в том числе и в виде графиков.

### *Области Web-интерфейса*

На приведенном ниже рисунке показан пользовательский интерфейс, разделенный на три области.

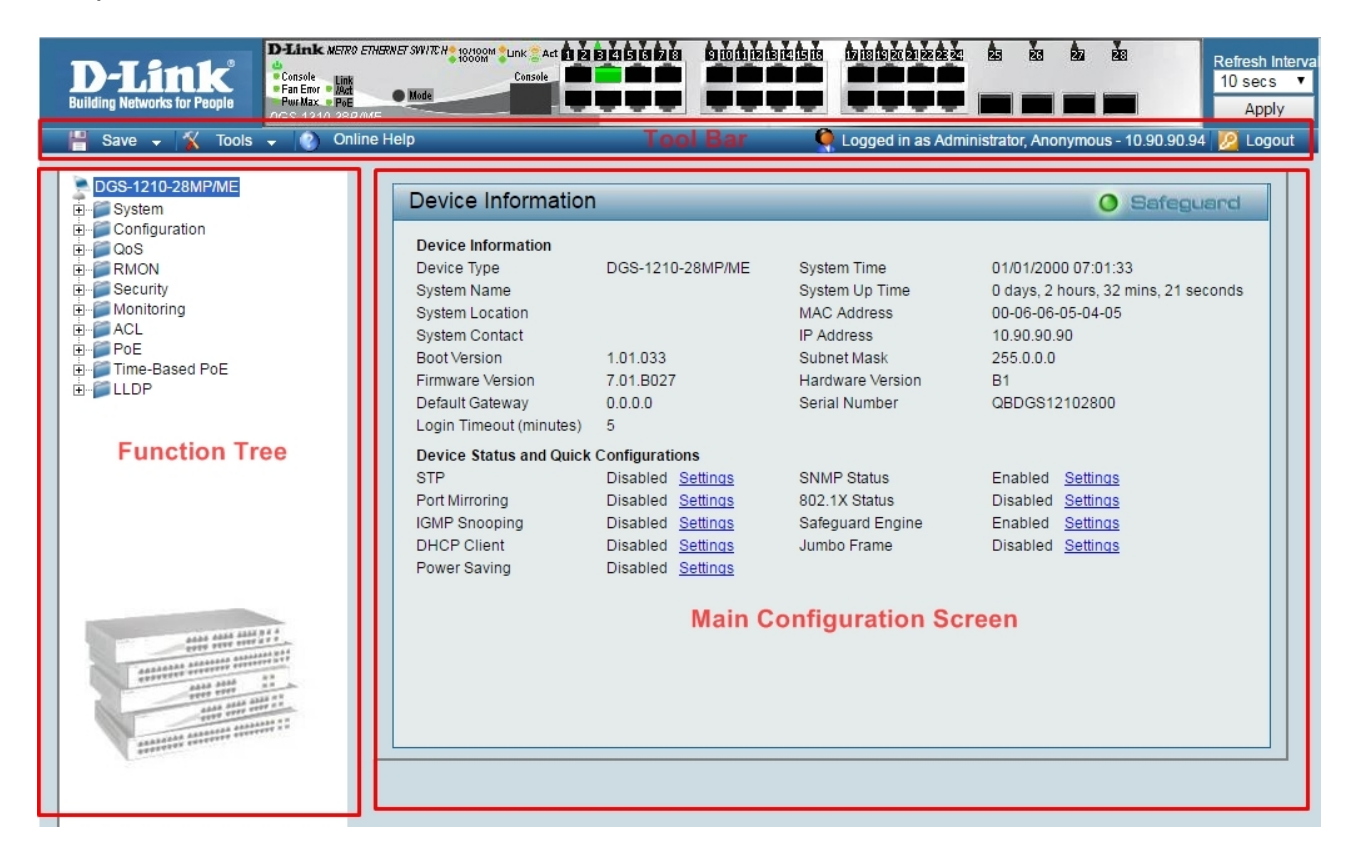

**Рисунок 4.3 — Главное окно Web-интерфейса**

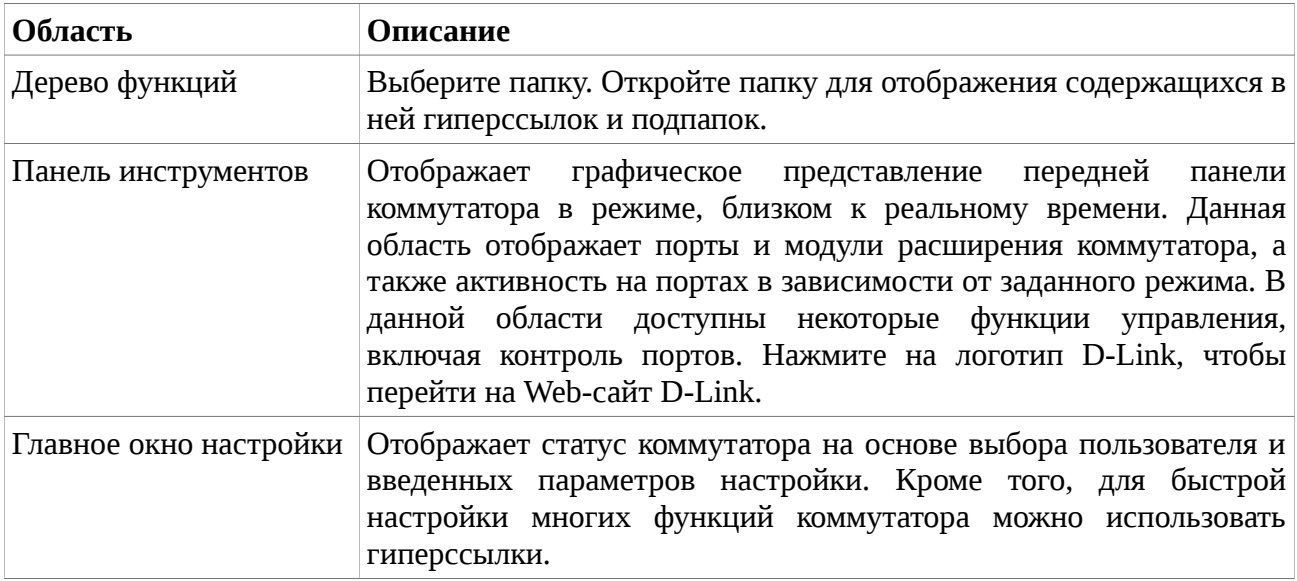

### *Web-страницы*

При получении доступа к Web-интерфейсу управления коммутатора отображается

окно аутентификации, в котором необходимо ввести имя пользователя и пароль.

Ниже приведен список основных папок, доступных в Web-интерфейсе:

- **System** В данном разделе пользователь может настроить системные параметры коммутатора.
- **Configuration** В данном разделе пользователь может настроить параметры конфигурации коммутатора.
- **QoS**  В данном разделе пользователь может настроить параметры Quality of Service.
- **RMON**  В данном разделе пользователь может настроить параметры RMON.
- **Security**  В данном разделе пользователь может настроить параметры безопасности.
- **Monitoring**  В данном разделе пользователь может отслеживать статистику и информацию о настройках коммутатора.
- **ACL**  В данном разделе пользователь может настроить функцию списков управления доступом (ACL).
- **LLDP** В данном разделе разделе пользователь может настроить параметры LLDP.

# *Приложение — Технические характеристики*

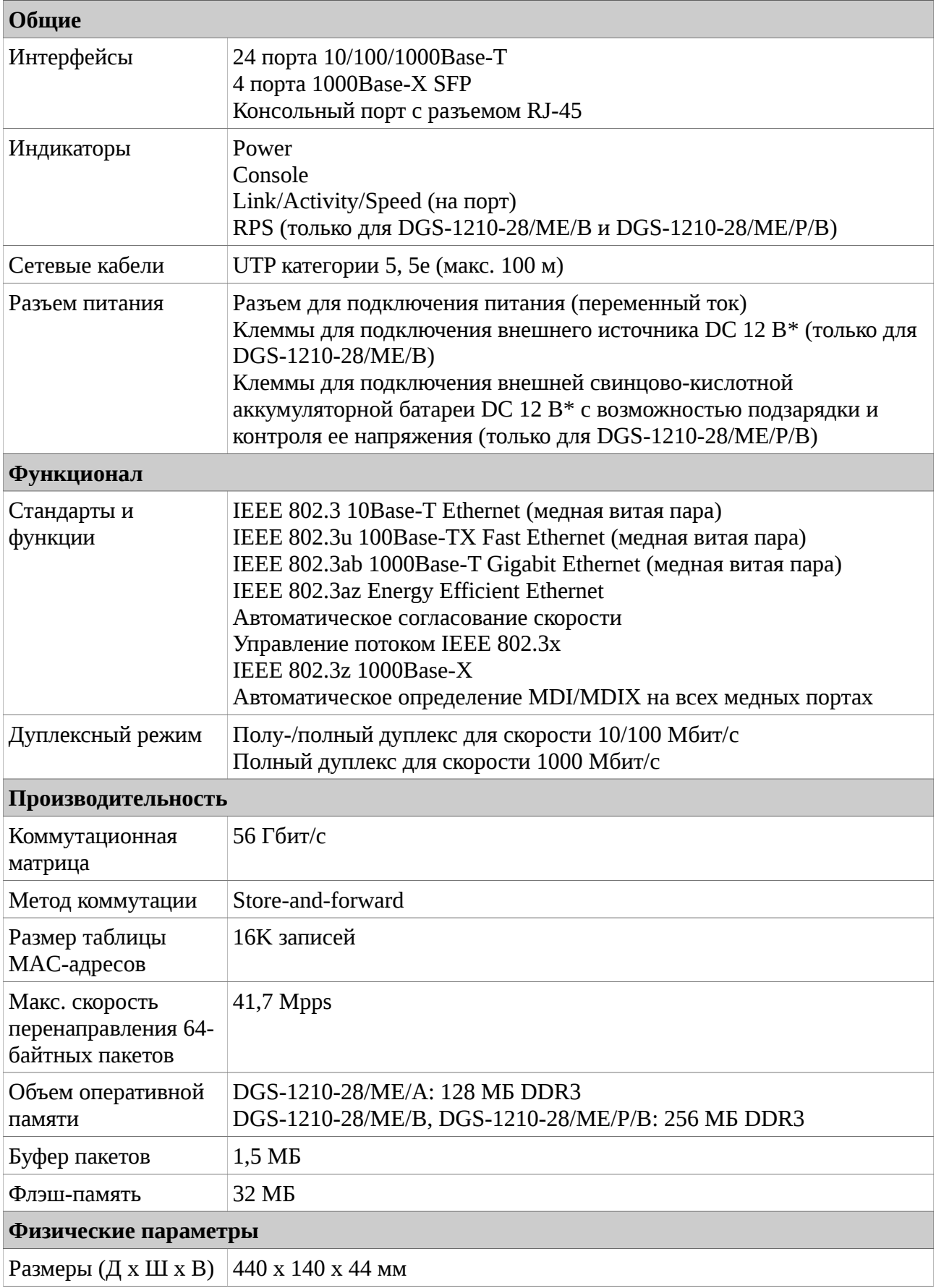

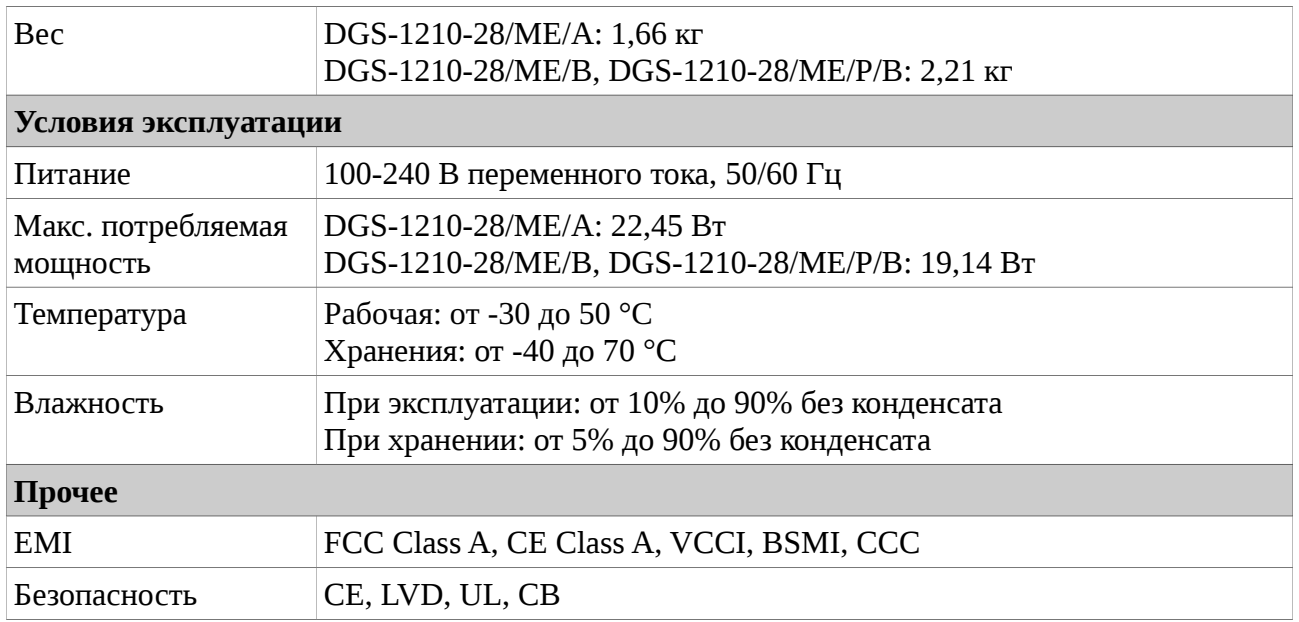

\* Не входит в комплект поставки.

### ТЕХНИЧЕСКАЯ ПОДДЕРЖКА

Обновления программного обеспечения и документация доступны на Интернет-сайте D-Link. D-lipp particular organization of the new management and property international control of D-Link предоставляет бесплатную поддержку для клиентов в течение гарантийного срока. Клиенты могут обратиться в группу технической поддержки D-Link по телефону или через Интернет.

Техническая поддержка, компании. D-Link работает в круглосуточном режиме ежедневно. иальных праздничных дней

#### Техническая поддержка D-Link:

8-800-700-5465  $\overline{1}$ 

#### Техническая поддержка через Интернет:  $\mathbf{F}$

лимпом.<br>prt@dlink.ru

#### $39043$  $\mathbf{C}$ ,  $\mathbf{D}$ .

Д-Линк Корпорейшн, 11494, Тайвань, Тайбэй, Нэйху Дистрикт, Синху 3-Роуд, № 289

#### Уполномоченный представитель, импортер:

 $R_{20111}$ лзань, пр. шаоулина, д Тел.: +7 (4912) 575-305

E-mail: mail@dlink.ru

Київ, вул. Межигірська, 87-А

### ОФИСЫ

Россия  $\overline{B}$  $\overline{B}$ Chisinau; str.C.Negruzzi-8 E-mail: mail@dlink.ru

Україна Київ, вул. Межигірська, 87-А  $14$   $545$   $64$   $10$ 77, J7J-J-07-70

Moldova Chisinau; str.C.Negruzzi-8 Tel: +373 (22) 80-81-07 E-mail:info@dlink.md

Беларусь Мінск, пр-т Незалежнасці, 169 Тэл.: +375 (17) 218-13-65 E-mail: support@dlink.by

Казакстан Алматы, Құрманғазы к-сі, 143 үй Тел.: +7 (727) 378-55-90 E-mail: almaty@dlink.ru

FAIT

Rīga, Lielirbes iela 27 Հայաստաս Երևան, Դավթաշեն 3-րդ punuufuu, 23/5  $\text{Ztn.} + 374(10)39-86-67$  $\mathbf{F}_{\mathbf{S}}$ ,  $\mathbf{S}_{\mathbf{S}}$  ( $\mathbf{S}_{\mathbf{S}}$ ւն վաստո

Հեռ.՝ +374 (10) 39-86-67

Latvija Rīga, Lielirbes iela 27 Tel.: +371 (6) 761-87-03  $E_{\text{model}}$  info@dlink I L-man. mog

Lietuva Vilnius, Žirmūnų 139-303 Tel.: +370 (5) 236-36-29 E-mail: info@dlink.lt

Eesti E-mail: info@dlink.ee

Türkive Uphill Towers Residence A/99 Ataşehir /ISTANBUL Tel: +90 (216) 492-99-99 Email: info.tr@dlink.com.tr

support@dlink.co.il

רח' המגשימים 20 קרית מטלון פתח תקווה 072-2575555

ישראל

פתח תקווה

**D-Link**